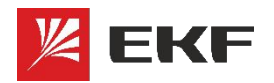

# **САЙТ ENERGY.EKF.SU**

**КАЧЕСТВО, ДОСТУПНОЕ ЛЮДЯМ**

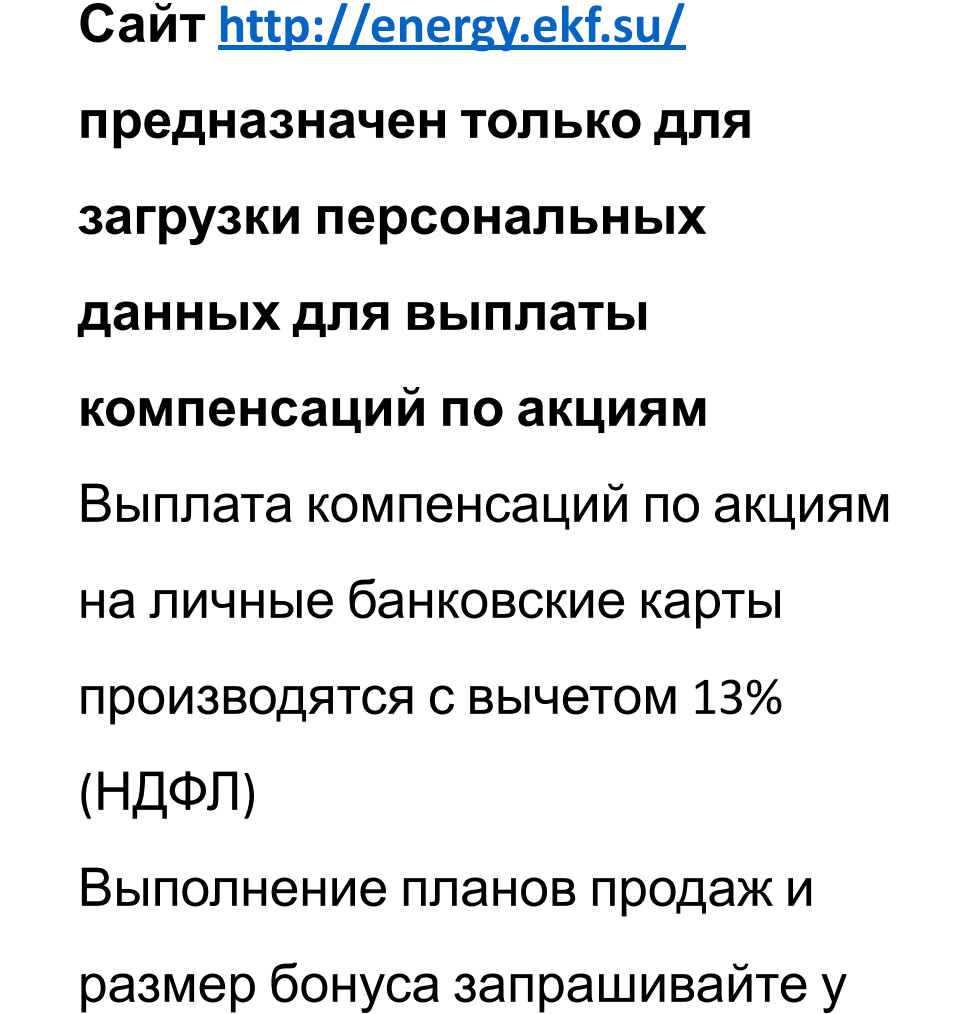

вашего регионального

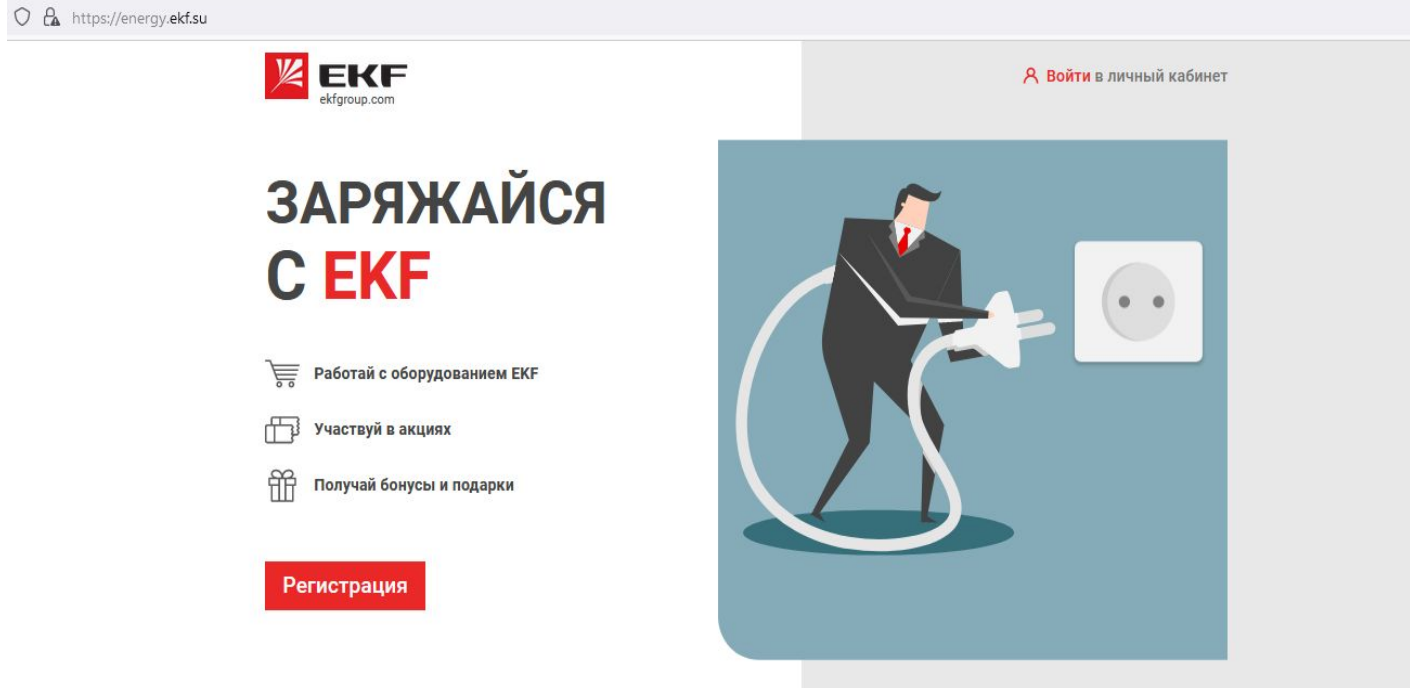

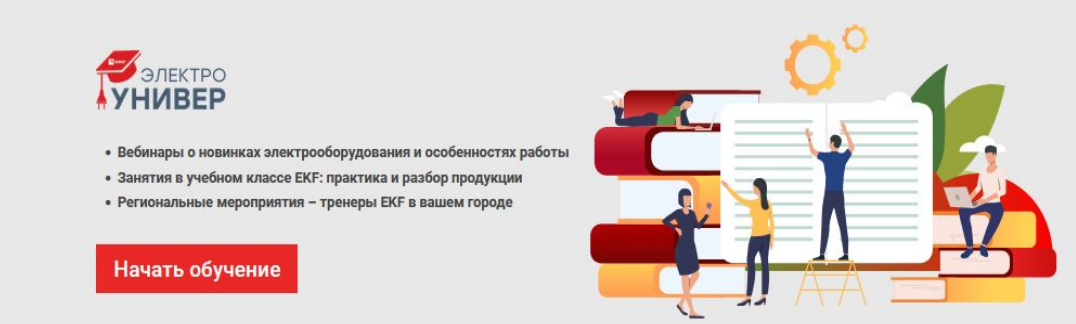

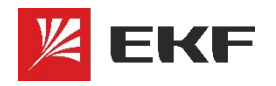

# **РЕГИСТРАЦИЯ НА САЙТЕ ENERGY.EKF.SU**

- 1. Нажимаете на кнопку «РЕГИСТРАЦИЯ» на главной странице сайта
- 2. Заполните все поля
- 3. Придумайте пароль для вашего личного кабинета
- 4. Нажмите на кнопку **«Регистрация»**

**ВАЖНО!** обязательно введите **ИНН прямого партнера, от которого производятся ваши отгрузки**

#### **ZEKF**

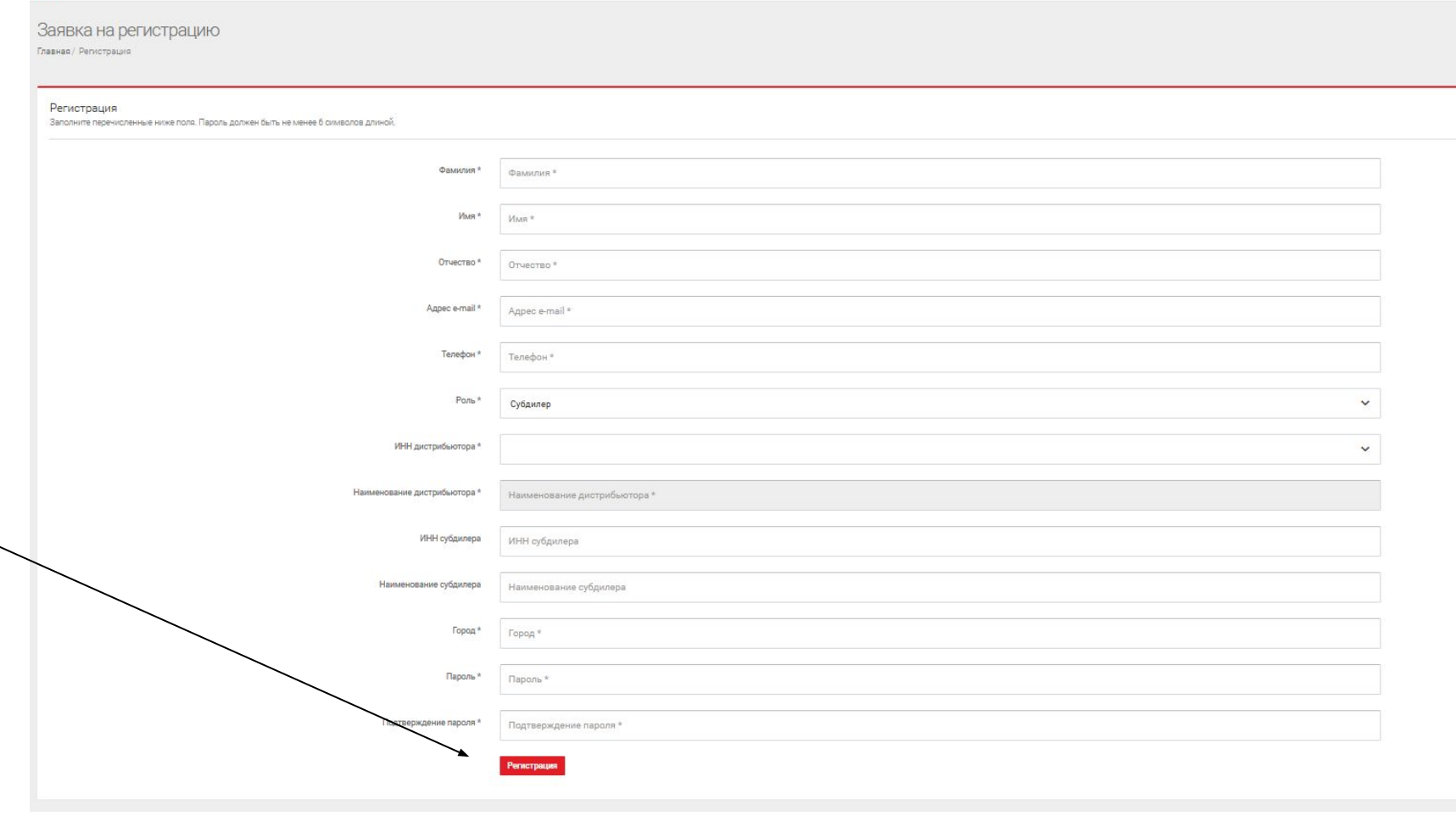

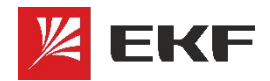

## **РЕГИСТРАЦИЯ НА САЙТЕ ENERGY.EKF.SU**

После оформления заявки на регистрацию на вашу почту поступит информационное письмо с логином и паролем. Переходите по ссылке в свой личный кабинет

#### Добрый день!

Благодарим вас за регистрацию в акции.

Остался всего 1 шаг! Добавьте свои личные данные, чтобы мы официально перечислили бонусы, а Вы их обязательно получили!

Ваш логин: e.morshcheva@ekf.su Ваш пароль: 123123

Войти в личный кабинет можно по ссылке

Спасибо за участие в акции!

С уважением, Администратор акции «Заряжайся с ЕКF!»

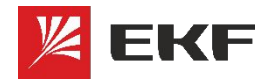

#### **ВНЕСЕНИЕ ЛИЧНЫХ ДАННЫХ**

Для завершения полной регистрации в личном кабинете необходимо добавить личные данные.

1. Поставьте галку согласия на обработку персональных данных

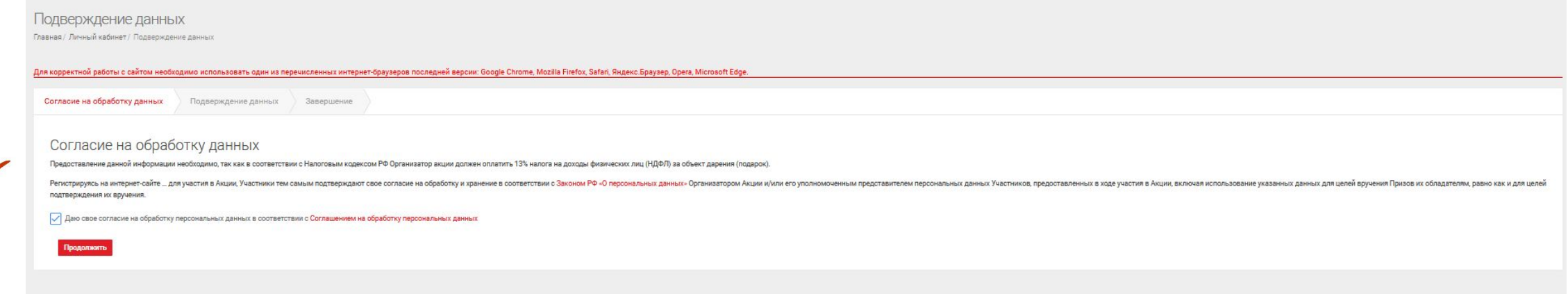

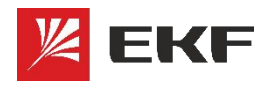

### **ВНЕСЕНИЕ ЛИЧНЫХ ДАННЫХ**

2. Заполните поля по паспорту, ИНН и реквизитам личной банковской карты **ВАЖНО!** Если указаны реквизиты получателя, не являющегося участником акции, то начисление бонусов невозможно.

3. Прикрепите сканы паспорта (2-я и 3-я страницы) и ИНН

**ВАЖНО! Для подтверждения заявки необходимо прикрепить сканы или фото ВСЕХ запрашиваемых документов.**

\*Если нет ИНН в печатном виде, можете прикрепить скриншот из вашего личного кабинета с сайта service.nalog.ru или www.gosuslugi.ru 4. Нажать на кнопку «ОТПРАВИТЬ»

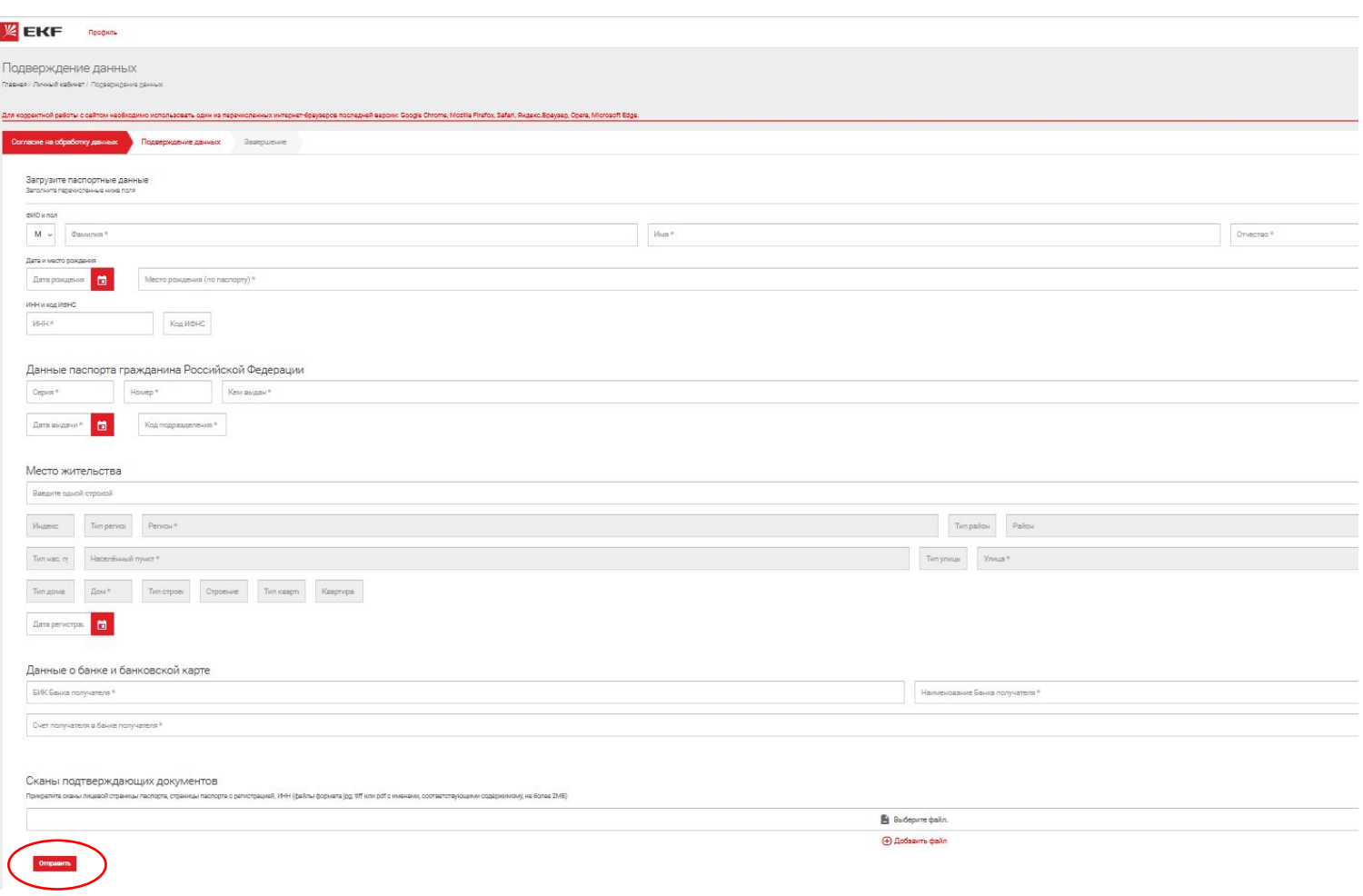

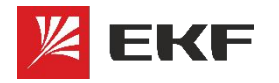

### **ДОСТУПНОЕ ЛЮДЯМ ПОДТВЕРЖДЕНИЕ ДАННЫХ**

После отправки заявки на проверку данных вам поступит ответ с сайта

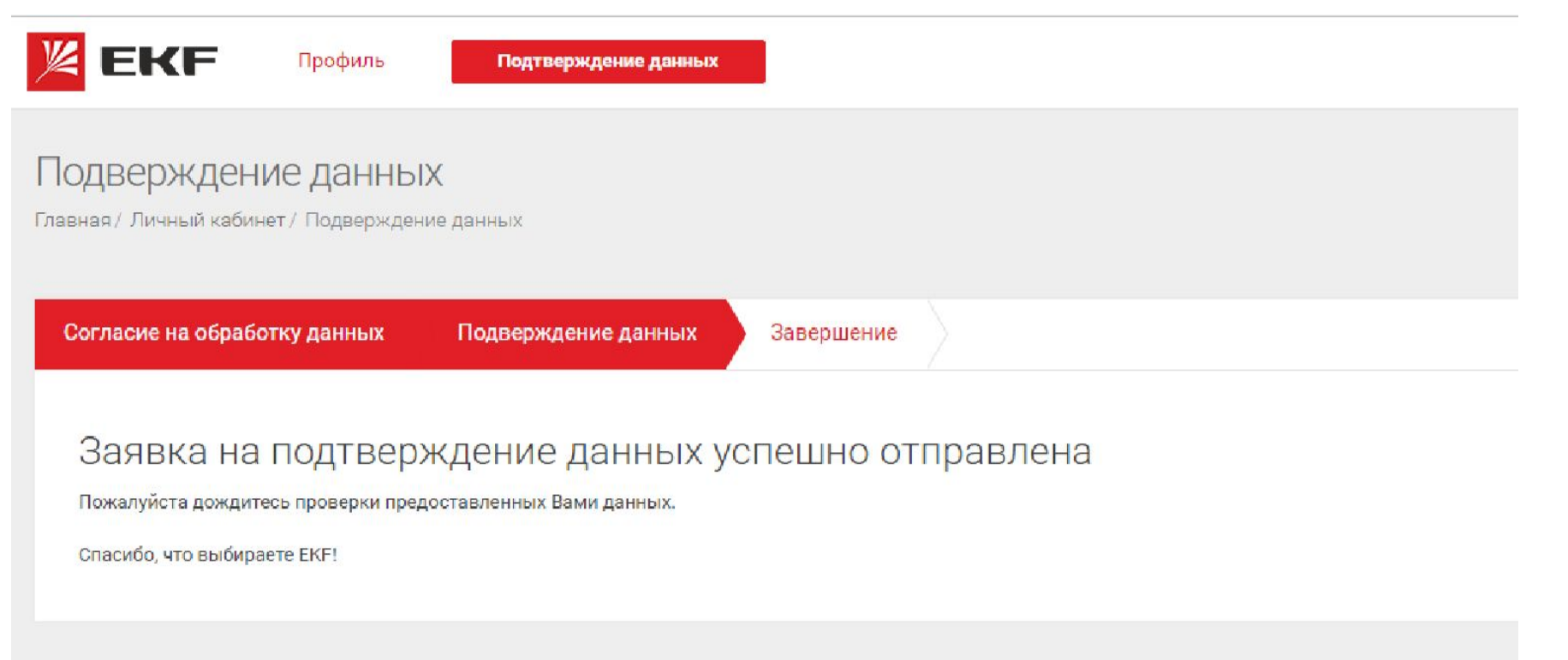

#### В течение 5-ти рабочих дней мы проверим корректность данных. Далее вам на почту придет подтверждение данных или отказ.

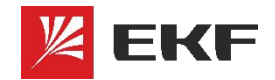

### **ОТКЛОНЕНИЕ ЗАЯВКИ**

Если заявка была отклонена – мы напишем вам письмо с просьбой скорректировать данные, указанные при регистрации. На вашу почту будет отправлено информационное письмо

#### Уважаемый участник акции!

К сожалению, предоставленные вами данные не могут быть приняты.

Проверьте читабельность, а так же полноту заполненных данных и прикреплённых сканов документов. Комментарий администратора: Не хватает скана ИНН. Просьба догрузить документ

Для того, чтобы догрузить недостающие документы необходимо нажать на кнопку **«ПОДТВЕРЖДЕНИЕ ДАННЫХ»** в личном кабинете в левом верхнем углу

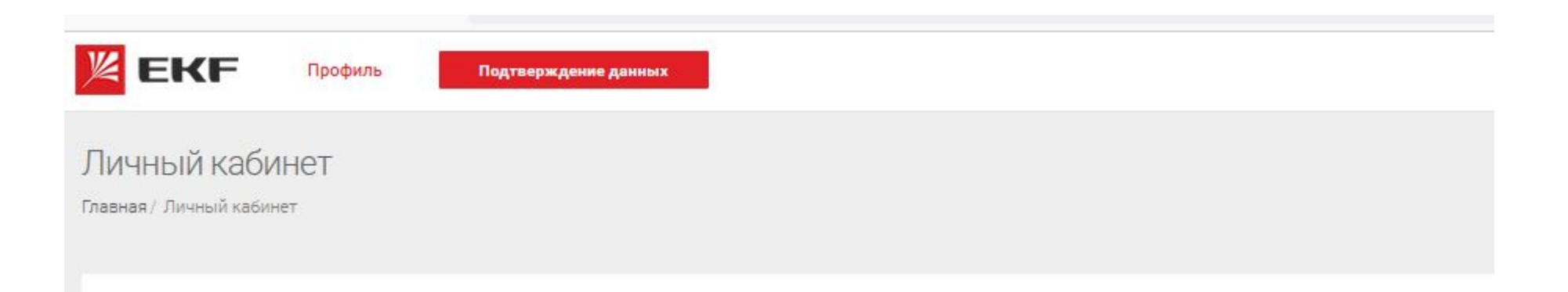

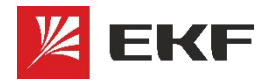

**КАЧЕСТВО, ДОСТУПНОЕ ЛЮДЯМ**

# **Успешных продаж и активного участия в акциях!**

# **Продавайте БОЛЬШЕ продукции EKF,**

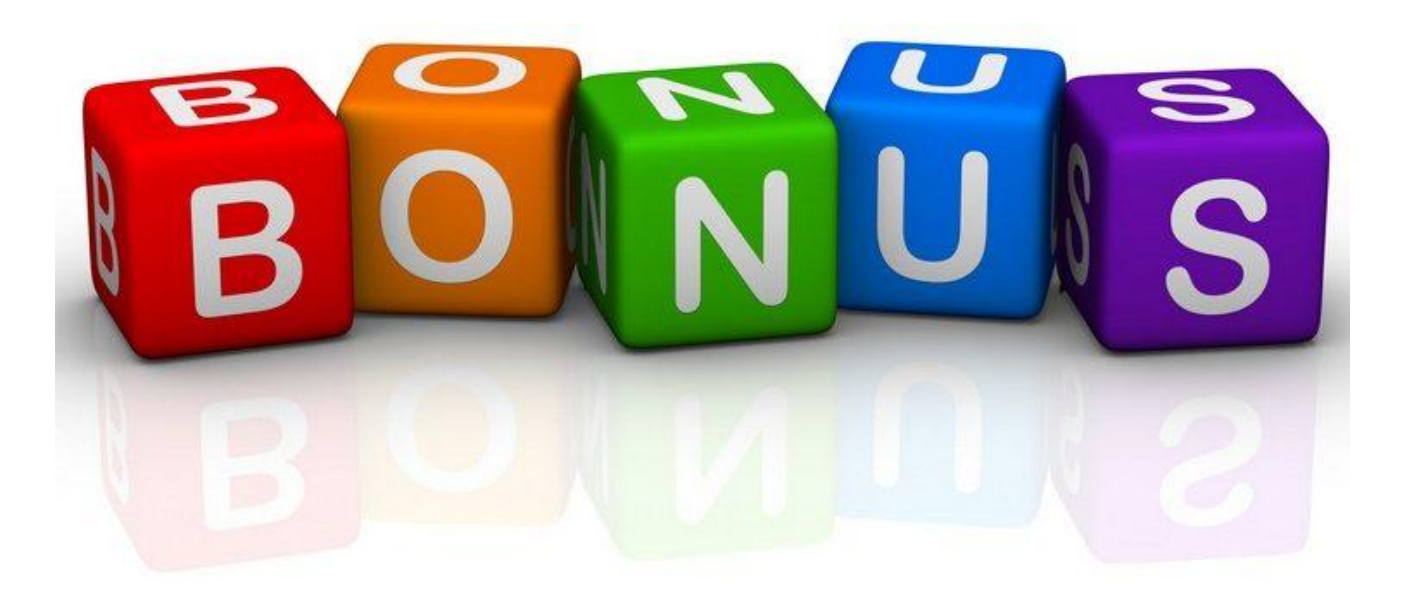